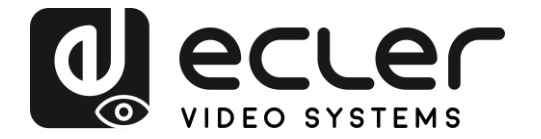

# **VEO-XWT44E**

PROLONGATEUR PAR HDBASET *Émetteur HDbaseT sur plaque murale au format EU*

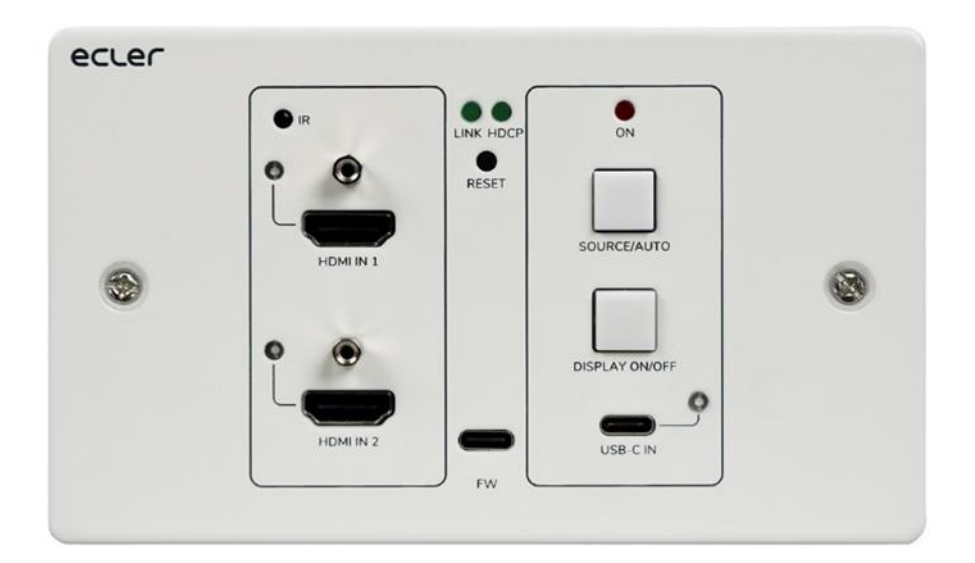

# **MODE D'EMPLOI**

50-0403-01**01** VEO-XWT44E FR

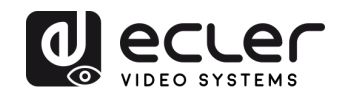

# **SOMMAIRE**

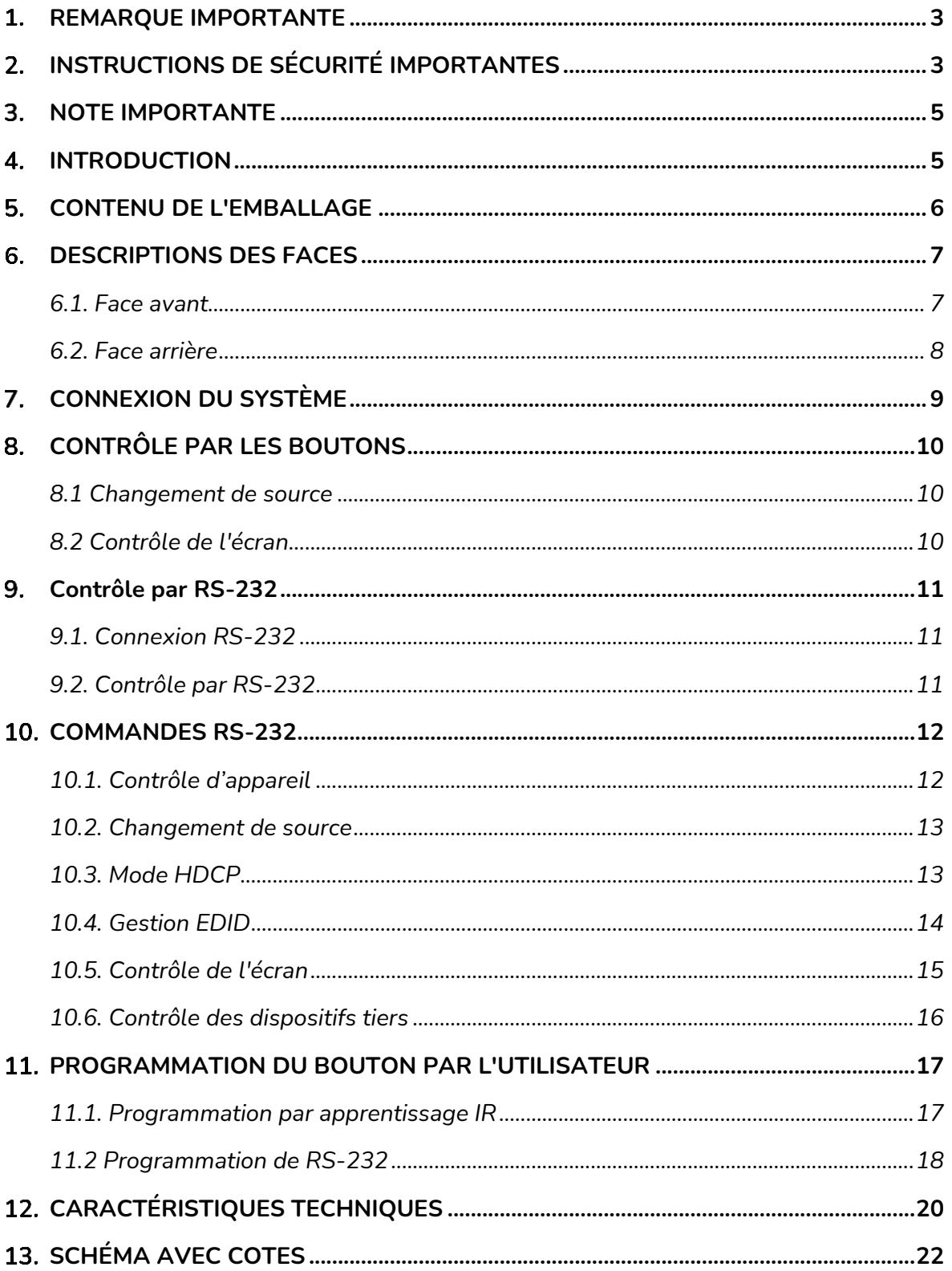

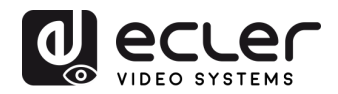

# <span id="page-2-0"></span>**REMARQUE IMPORTANTE**

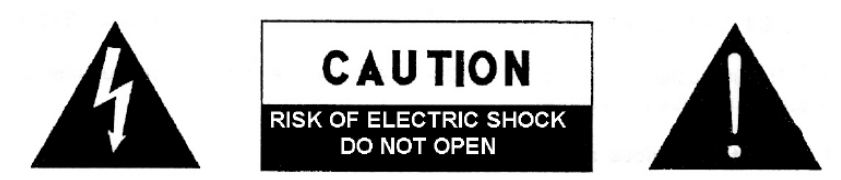

**WARNING: SHOCK HAZARD - DO NOT OPEN** AVIS: RISQUE DE CHOC ÉLECTRIQUE - NE PAS OUVRIR

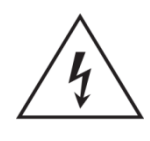

Le symbole d'éclair à tête de flèche dans un triangle équilatéral sert à prévenir l'utilisateur de la présence dans l'enceinte du produit d'une « tension dangereuse » non isolée d'une grandeur suffisante pour constituer un risque d'électrocution pour les personnes.

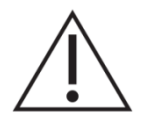

Le point d'exclamation dans un triangle équilatéral sert à prévenir l'utilisateur de la présence d'instructions importantes de fonctionnement et de maintenance (entretien) dans les documents accompagnant l'appareil.

AVERTISSEMENT (le cas échéant) : les bornes marquées du symbole « 2 » peuvent véhiculer un courant d'une grandeur suffisante pour constituer un risque d'électrocution. Le câblage externe branché aux bornes doit être installé par une personne formée à cet effet ou des câbles ou cordons prêts à l'emploi doivent être utilisés.

**AVERTISSEMENT :** pour réduire le risque d'incendie et de choc électrique, n'exposez pas cet appareil à la pluie ou à l'humidité.

**AVERTISSEMENT :** un appareil à construction de Classe I doit être branché à une prise secteur avec fiche de terre.

# <span id="page-2-1"></span>**INSTRUCTIONS DE SÉCURITÉ IMPORTANTES**

- **1.** Lisez ces instructions.
- **2.** Conservez ces instructions.
- **3.** Tenez compte de tous les avertissements.
- **4.** Suivez toutes les instructions
- **5.** N'utilisez pas cet appareil avec de l'eau à proximité.
- **6.** Nettoyez-le uniquement avec un chiffon sec.
- **7.** Ne bloquez aucune ouverture de ventilation. Installez-le conformément aux instructions du fabricant.

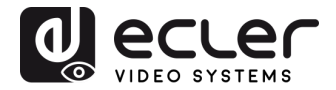

- **8.** Ne l'installez pas près de sources de chaleur telles que des radiateurs, bouches de chauffage, poêles ou autres appareils (y compris des amplificateurs) dégageant de la chaleur.
- **9.** Ne neutralisez pas la fonction de sécurité de la fiche polarisée ou de terre. Une fiche polarisée a deux broches, l'une plus large que l'autre. Une fiche de terre a deux broches identiques et une troisième broche pour la mise à la terre. La broche plus large ou la troisième broche servent à votre sécurité. Si la fiche fournie n'entre pas dans votre prise, consultez un électricien pour le remplacement de la prise obsolète.
- **10.** Évitez de marcher sur le cordon d'alimentation et de le pincer, en particulier au niveau des fiches, des prises secteur, et du point de sortie de l'appareil.
- **11.** N'utilisez que des fixations/accessoires spécifiés par le fabricant.
- **12.** Débranchez cet appareil en cas d'orage ou de non-utilisation prolongée.
- **13.** Confiez toute réparation à des techniciens de maintenance qualifiés. Une réparation est nécessaire si l'appareil a été endommagé d'une quelconque façon, par exemple si le cordon ou la fiche d'alimentation est endommagé, si du liquide a été renversé sur l'appareil ou si des objets sont tombés dedans, si l'appareil a été exposé à la pluie ou à l'humidité, s'il ne fonctionne pas normalement, ou s'il est tombé.
- **14.** Déconnexion du secteur : l'interrupteur POWER coupe les fonctions et les voyants de l'appareil, mais la déconnexion électrique totale s'effectue en débranchant le câble d'alimentation de la prise d'entrée secteur. C'est la raison pour laquelle vous devez toujours y avoir facilement accès.
- **15.** L'appareil est relié à une prise de courant avec mise à la terre au moyen d'un cordon d'alimentation.
- **16.** Les informations de marquage se trouvent sous l'appareil.
- **17.** L'appareil ne doit pas être exposé à des ruissellements d'eau ni à des éclaboussures, et aucun objet rempli de liquide tel qu'un vase ne doit être placé sur lui.

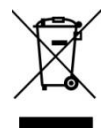

**AVERTISSEMENT :** ce produit ne doit en aucun cas être jeté avec les déchets ménagers non triés. Rapportez-le au centre de traitement des déchets électriques et électroniques le plus proche.

**NEEC AUDIO BARCELONA, S.L.** décline toute responsabilité pour les dommages qui pourraient être causés aux personnes, animaux ou objets suite au non-respect des avertissements ci-dessus.

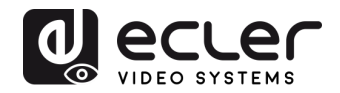

## <span id="page-4-0"></span>**3. NOTE IMPORTANTE**

#### Merci d'avoir choisi notre **émetteur mural HDbaseT VEO-XWT44E** Ecler !

Il est **TRÈS IMPORTANT** de lire attentivement ce mode d'emploi et d'en comprendre parfaitement le contenu avant toute connexion afin de maximiser votre utilisation et de tirer les meilleures performances de cet équipement.

Pour garantir un fonctionnement optimal de cet appareil, nous vous recommandons de faire assurer sa maintenance par nos services techniques agréés.

**Tous les produits ECLER bénéficient de garantie**, veuillez-vous référer sur [www.ecler.com](https://www.ecler.com/) ou la carte de garantie incluse avec cet appareil pour la période de validité et ses conditions.

#### <span id="page-4-1"></span>**4. INTRODUCTION**

Le VEO-XWT44 Ecler est un émetteur HDbaseT au format de châssis mural européen pour 2 modules. Il permet d'envoyer un signal vidéo 4K à une distance pouvant atteindre 40 m sur un seul câble Cat 5e/6 ou un signal FullHD jusqu'à 70 m lorsqu'il est connecté au VEO-XRT44. Il prend en charge les signaux vidéo en véritable 4K à 60 Hz avec souséchantillonnage de la chrominance YUV 4:4:4 et HDR 10 à un débit maximal de 18 Gbit/s. Grâce à la fonction PoC (alimentation par câble coaxial) bidirectionnelle, l'émetteur peut être alimenté par le récepteur et vice-versa. Le VEO-XWT44 possède 2 entrées HDMI 2.0 et une entrée USB-C dont la sélection se fait par un bouton de sa face avant, par commutation automatique ou par RS-232. Il permet de retransmettre les commandes d'un signal IR et d'un signal RS-232 bidirectionnel conjointement au signal vidéo. Un deuxième bouton peut être utilisé en face avant pour allumer/éteindre un écran par CEC ou être autrement programmé par apprentissage IR ou RS-232 afin d'envoyer deux commandes RS-232, offrant ainsi une option de contrôle simple et polyvalente.

#### **Caractéristiques :**

- ⚫ Émetteur HDMI 4K sur plaque murale avec 2 entrées HDMI et 1 entrée USB-C
- ⚫ Prend en charge le HDMI 2.0, 4Kx2K/60 Hz/4:4:4
- ⚫ Compatible HDCP 2.2
- ⚫ Commutation automatique de la source vidéo
- ⚫ Compression vidéo sans perte pour la technologie HDBaseT, transmission jusqu'à 40 m en 4K et 70 m en 1080p sur câble CATx
- ⚫ Les écrans peuvent être allumés ou éteints par des commandes CEC et RS-232 au moyen du bouton « DISPLAY ON/OFF »
- Les commandes RS-232 et IR sont retransmises.

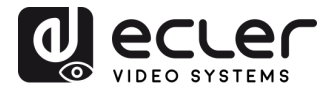

- ⚫ Apprentissage des commandes IR pour contrôler la mise sous/hors tension de l'écran.
- ⚫ Retransmission et gestion intelligente d'EDID
- ⚫ Alimentation PoC bidirectionnelle
- ⚫ Prise en charge du renvoi de CEC.
- ⚫ Offre des LED indiquant l'état de fonctionnement actuel.
- ⚫ Mise à jour du firmware par port micro-USB.
- <span id="page-5-0"></span>⚫ Protection anti-DES (décharge électrostatique)

# **CONTENU DE L'EMBALLAGE**

- 1 émetteur/commutateur **VEO-XWT44E**
- 1 boîtier EU de montage en saillie
- 2 vis de montage
- 1 connecteur Euroblock à 3 broches
- 3 connecteurs Euroblock à 2 broches
- 1 adaptateur secteur (CC 24 V, 1,25 A) à broches internationales
- 1 guide de prise en main et garantie

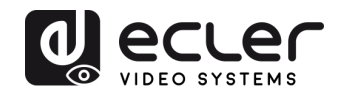

# <span id="page-6-0"></span>**DESCRIPTIONS DES FACES**

#### $3\,4$ 4 2 ecler  $\bullet$  $\bullet$ 6 **X**IR LINK HDCF  $\bullet$ 6 RESET ❹ 7 SOURCE/AUTO HDMI IN 1 ß 8 DISPLAY ON/OFF ው  $\boldsymbol{\Theta}$ C  $\equiv$ HDMLIN<sub>2</sub> USB-C IN FW 10 6

#### <span id="page-6-1"></span>**6.1. Face avant**

- **1. LED LINK** : la LED s'allume en vert lorsque l'émetteur est bien connecté au récepteur par un câble CATx.
- **2. LED HDCP :** 
	- a. **La LED s'allume en vert** lorsque le signal HDMI est transmis avec HDCP.
	- b. **La LED clignote en vert** lorsque le signal HDMI est transmis sans HDCP.
	- c. **La LED est éteinte** lorsqu'il n'y a pas d'entrée de signal HDMI.
- **3. RESET** : appuyez sur ce bouton encastré pour faire redémarrer cette unité.
- **4. LED d'alimentation** : la LED s'allume en rouge lorsque l'unité est sous tension.
- **5. IR** : capteur IR intégré pour la fonction d'apprentissage IR ou la retransmission de commandes IR.
- **6. LED HDMI IN 1** : la LED s'allume en orange lorsque le port HDMI IN 1 est connecté à un appareil source, et en vert si cet appareil est sélectionné comme source d'entrée.
- **7. HDMI IN 1** : port d'entrée HDMI de type A pour brancher une source HDMI.
- **8. LED HDMI IN 2** : la LED s'allume en orange lorsque le port HDMI IN 2 est connecté à un appareil source, et en vert si cet appareil est sélectionné comme source d'entrée.
- **9. HDMI IN 2** : port d'entrée HDMI de type A pour brancher une source HDMI.
- **10. FW (FIRMWARE)** : port USB-C pour la mise à jour du firmware.
- **11. USB-C** : port USB de type C pour connecter un MacBook ou autre appareil à sortie USB-C.

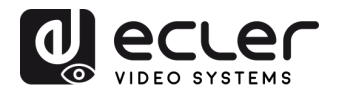

- **12. LED USB-C IN** : la LED s'allume en orange lorsque le port USB-C IN est connecté à un appareil source, et en vert si cet appareil est sélectionné comme source d'entrée.
- **13. DISPLAY ON/OFF** : appuyez sur le bouton rétro-éclairé bleu pour allumer/éteindre l'écran en lui envoyant automatiquement une commande CEC et RS-232 (une programmation est requise). Pour plus de détails, veuillez vous référer à la section [8.2 Contrôle de l'écran.](#page-9-2)

#### **14. SOURCE/AUTO** :

- o Appuyez sur le bouton rétro-éclairé bleu pour sélectionner la source d'entrée suivante.
- o Maintenez le bouton enfoncé pendant au moins 3 secondes pour activer le mode de commutation automatique. Pour plus de détails, veuillez vous référer à la section [Changement de source.](#page-9-1)

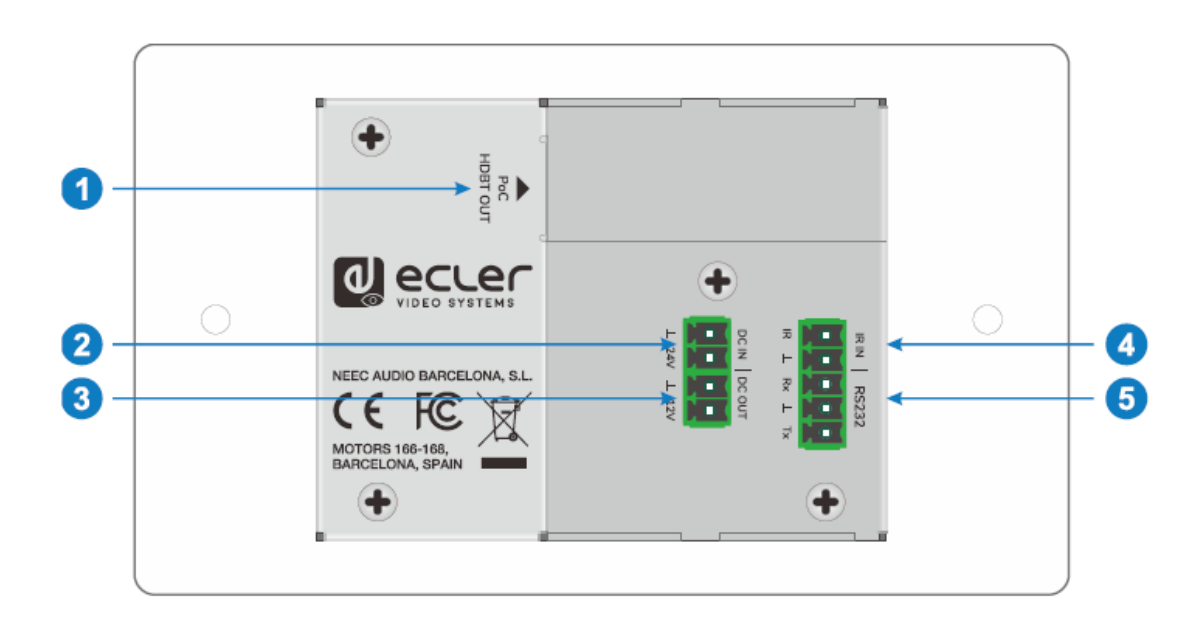

#### <span id="page-7-0"></span>**6.2. Face arrière**

- **1. HDBT OUT (POC)** : port RJ45 de sortie HDBaseT à raccorder au port d'entrée HDBT IN du récepteur par câble CATx. Il prend en charge la fonction d'alimentation PoC 12 V-48 V permettant au commutateur d'être alimenté par un récepteur compatible.
- **2. DC IN** : port d'entrée d'alimentation pour adaptateur secteur CC 24 V.
- **3. DC OUT** : bornier de sortie à 2 broches pour alimenter l'appareil compatible qui y est connecté.
- **4. IR IN** : bornier d'entrée à 2 broches pour connecter un système de commande tiers.
- **5. RS-232** : bornier à 3 broches pour connecter un appareil de commande (par exemple un PC) qui enverra des commandes RS-232 servant à contrôler cette

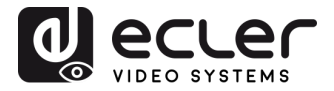

unité, ou pour contrôler un appareil tiers distant. Pour plus de détails, veuillez vous référer au chapitre [Contrôle par RS-232.](#page-9-2)

# <span id="page-8-0"></span>**CONNEXION DU SYSTÈME**

Le schéma ci-dessous illustre les connexions d'entrée et de sortie typiques qui peuvent être utilisées avec le commutateur :

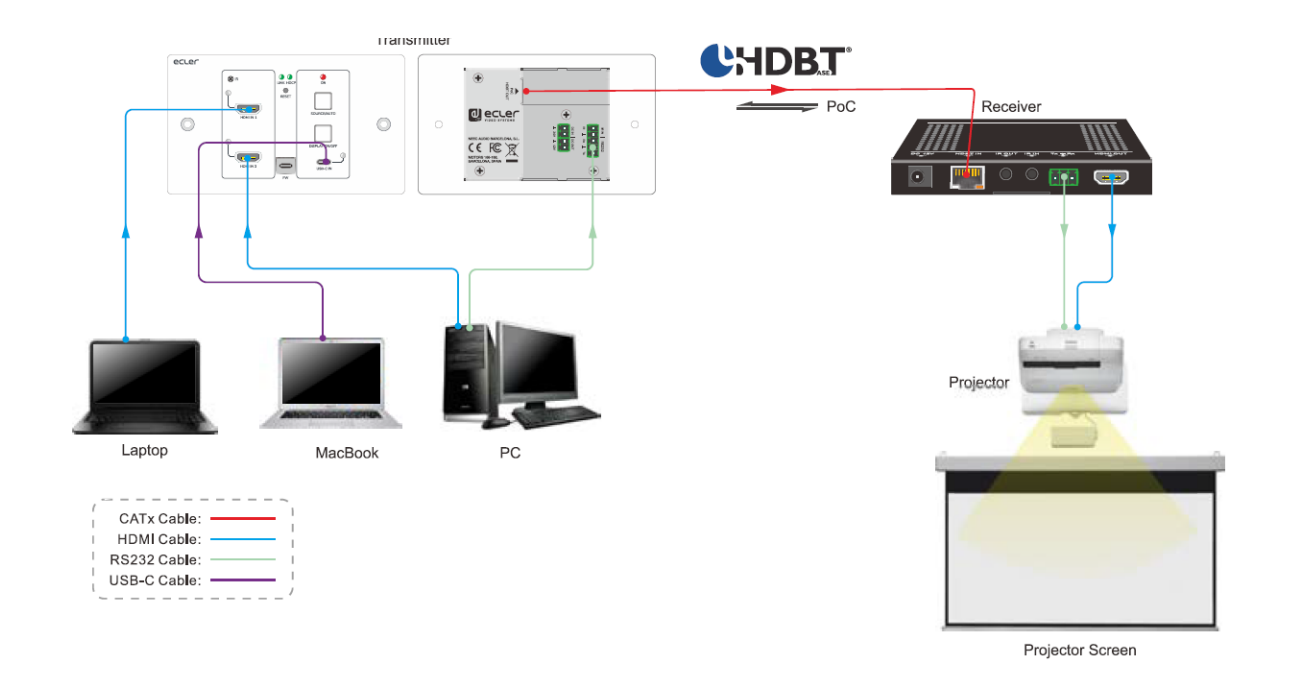

*Note : nous recommandons l'utilisation de câbles CATx blindés afin de garantir les performances annoncées dans les spécifications du protocole HDbaseT.*

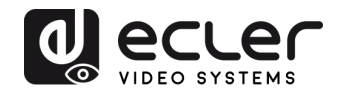

# <span id="page-9-0"></span>**CONTRÔLE PAR LES BOUTONS**

<span id="page-9-1"></span>**8.1 Changement de source**

- **1)** Appuyez sur le bouton **SOURCE/AUTO** pour passer à l'appareil source suivant, et la LED d'entrée correspondante s'allumera en vert.
- **2)** Maintenez le bouton **SOURCE AUTO** enfoncé pendant au moins 3 secondes pour activer le mode de commutation automatique. Pour le mode de commutation automatique, rappelez-vous les règles suivantes :
	- Le commutateur bascule sur la première entrée active disponible en suivant l'ordre HDMI IN  $1$  > HDMI IN  $2$  > USB-C.
	- Nouvelle entrée : dès qu'un nouveau signal d'entrée est détecté, le commutateur bascule automatiquement sur ce nouveau signal.
	- Déconnexion de source : si une source est supprimée, le commutateur passe sur la première entrée active en commençant par HDMI IN 1.
	- Redémarrage : le commutateur peut sauvegarder la dernière configuration avant que l'alimentation ne soit coupée. Si le dernier mode de commutation était le mode automatique, le commutateur passe automatiquement en mode de commutation automatique au redémarrage, puis détecte toutes les entrées et mémorise leur état de connexion pour l'utiliser lors du prochain redémarrage. Si la dernière source d'entrée sélectionnée est encore disponible, le commutateur bascule sur cette entrée. Sinon, il passe sur la première source d'entrée active en commençant par HDMI IN 1.
	- Abandon du mode de commutation automatique : maintenir le bouton **SOURCE/ AUTO** pressé pendant 3 secondes permet de sortir du mode AUTO, mais la source d'entrée ne change pas.

#### <span id="page-9-2"></span>**8.2 Contrôle de l'écran**

- **1)** Appuyez sur le bouton rétro-éclairé bleu **DISPLAY ON/OFF** pour allumer/éteindre l'écran en lui envoyant automatiquement une commande CEC et RS-232 (une programmation est requise). Lors de l'envoi de la commande d'activation (ON), le bouton devient bleu ; lors de l'envoi de la commande de désactivation (OFF), le bouton est éteint.
- **2)** Le bouton **DISPLAY ON/OFF** peut également être programmé par la fonction d'apprentissage IR ou une commande RS-232. Pour plus de détails, veuillez vous référer au chapitre [Programmation du bouton par l'utilisateur.](#page-16-0)

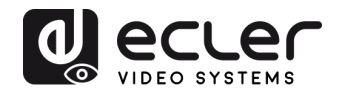

## <span id="page-10-0"></span>**Contrôle par RS-232**

#### <span id="page-10-1"></span>**9.1. Connexion RS-232**

Selon le mode de contrôle par RS-232, il existe trois types de connexion RS-232 pour différentes applications.

- **1.** Pour contrôler localement le commutateur, veuillez connecter un dispositif de commande (par exemple un PC) au port RS-232 du commutateur.
- **2.** Pour contrôler le commutateur à distance, veuillez connecter un dispositif de commande (par exemple un PC) au port RS-232 du récepteur distant.
- **3.** Pour contrôler l'appareil tiers distant, veuillez connecter le dispositif de commande (par exemple un PC) au port RS-232 du commutateur, puis l'appareil tiers (par exemple un projecteur) au port RS-232 du récepteur distant.

<span id="page-10-2"></span>**9.2. Contrôle par RS-232** 

Une fois les appareils connectés conformément au schéma de connexion RS-232, le VEO-XWT44E peut être contrôlé depuis un PC (à l'aide d'un logiciel de terminal série) ou par un système de contrôle tiers.

Veuillez régler le numéro COM correct sur votre PC ou votre système de contrôle ainsi que la vitesse de transmission (débit en bauds), les bits de données, d'arrêt et de parité comme suit :

**Débit en bauds :** 9600.

**Bits de données :** 8.

**Bit d'arrêt :** 1.

**Bit de parité :** aucun.

Grâce à ces paramètres, il sera possible de communiquer avec l'unité VEO et d'envoyer les commandes indiquées dans le chapitre suivant.

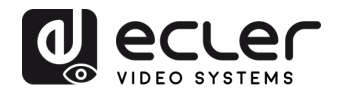

## <span id="page-11-0"></span>**COMMANDES RS-232**

Le tableau suivant répertorie toutes les commandes disponibles pour le VEO-XWT44E.

#### *Note :*

- Fin de la commande : <CR><LF>.
- Retour d'erreur : COMMAND ERROR ou OUT OF RANGE.
- Dans le tableau, « [ » et « ] » sont des symboles pour faciliter la lecture et n'ont pas besoin d'être tapés dans la commande.
- Tapez la commande avec soin, elle est sensible à la casse (majuscules et minuscules sont importantes).

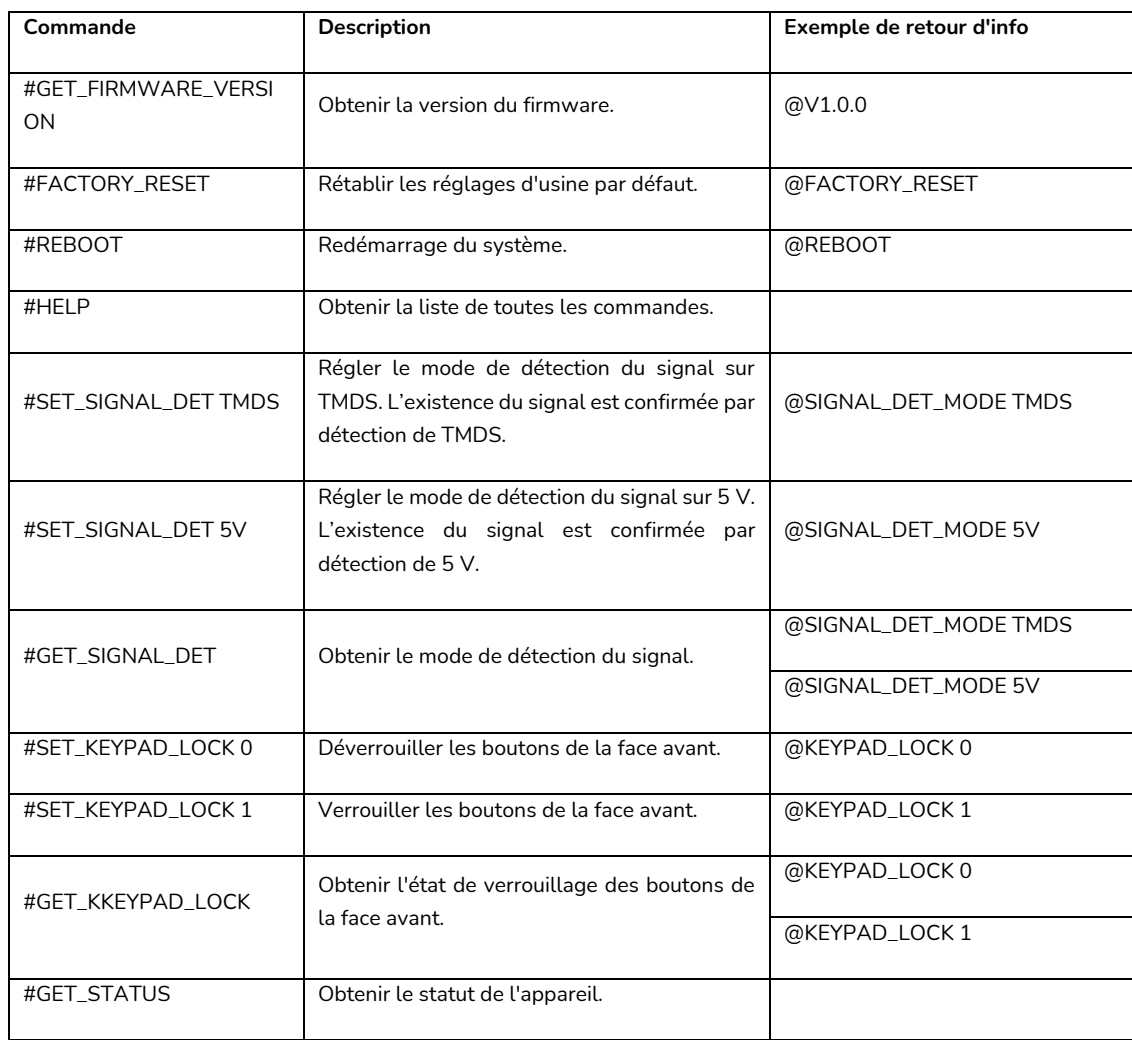

#### <span id="page-11-1"></span>**10.1. Contrôle d'appareil**

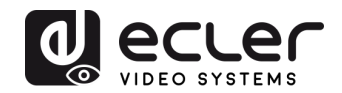

### <span id="page-12-0"></span>**10.2. Changement de source**

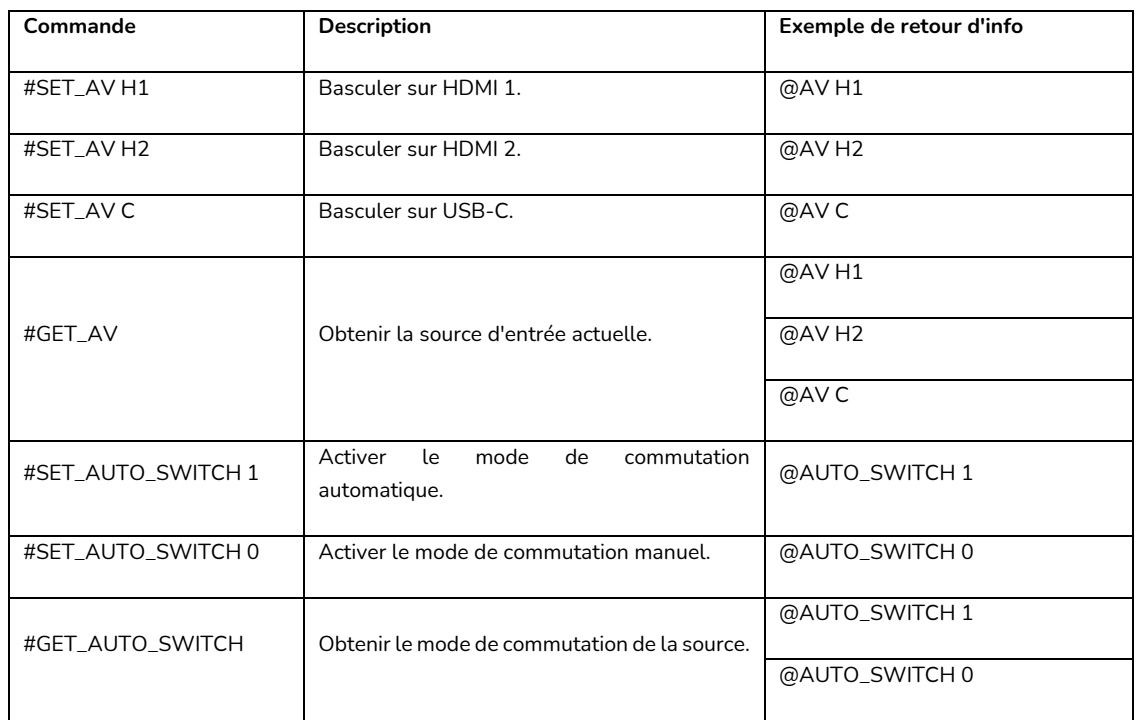

#### <span id="page-12-1"></span>**10.3. Mode HDCP**

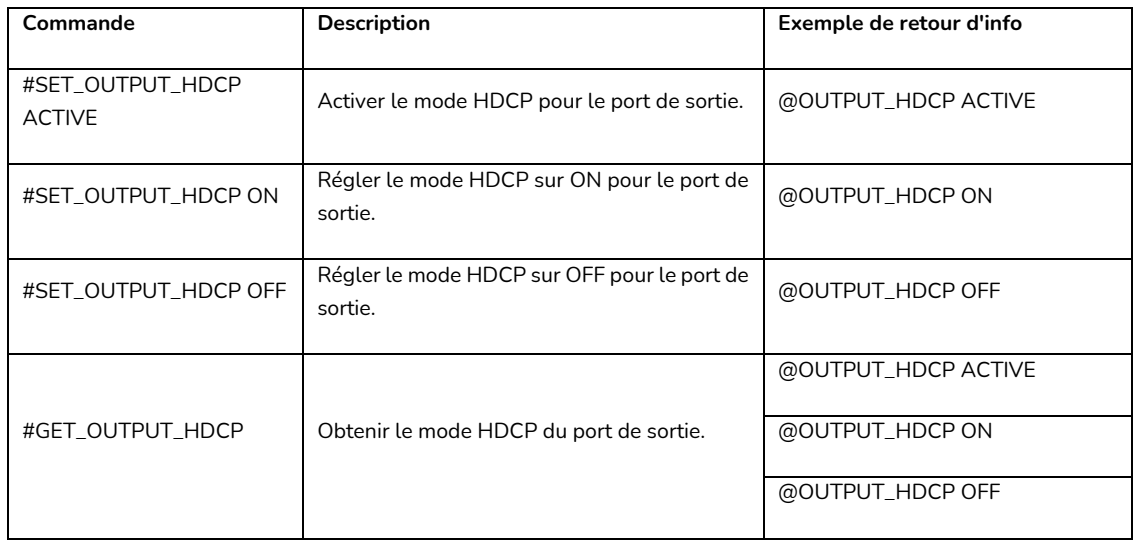

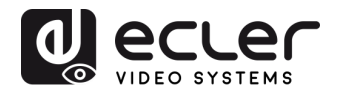

#### <span id="page-13-0"></span>**10.4. Gestion EDID**

L'EDID (Extended Display Identification Data) est un ensemble de données utilisé par l'appareil source pour faire correspondre sa résolution vidéo avec celle de l'écran connecté. Par défaut, l'appareil source obtient son EDID de l'écran connecté, mais lorsque la résolution vidéo de l'écran est supérieure à 4K à 30 Hz, la résolution vidéo de l'appareil source plafonne à 4K à 30 Hz.

Néanmoins, comme des écrans de capacités différentes peuvent être connectés au commutateur, les commandes RS-232 suivantes peuvent être utilisées pour régler l'EDID sur une valeur fixe afin d'assurer la compatibilité de la résolution vidéo.

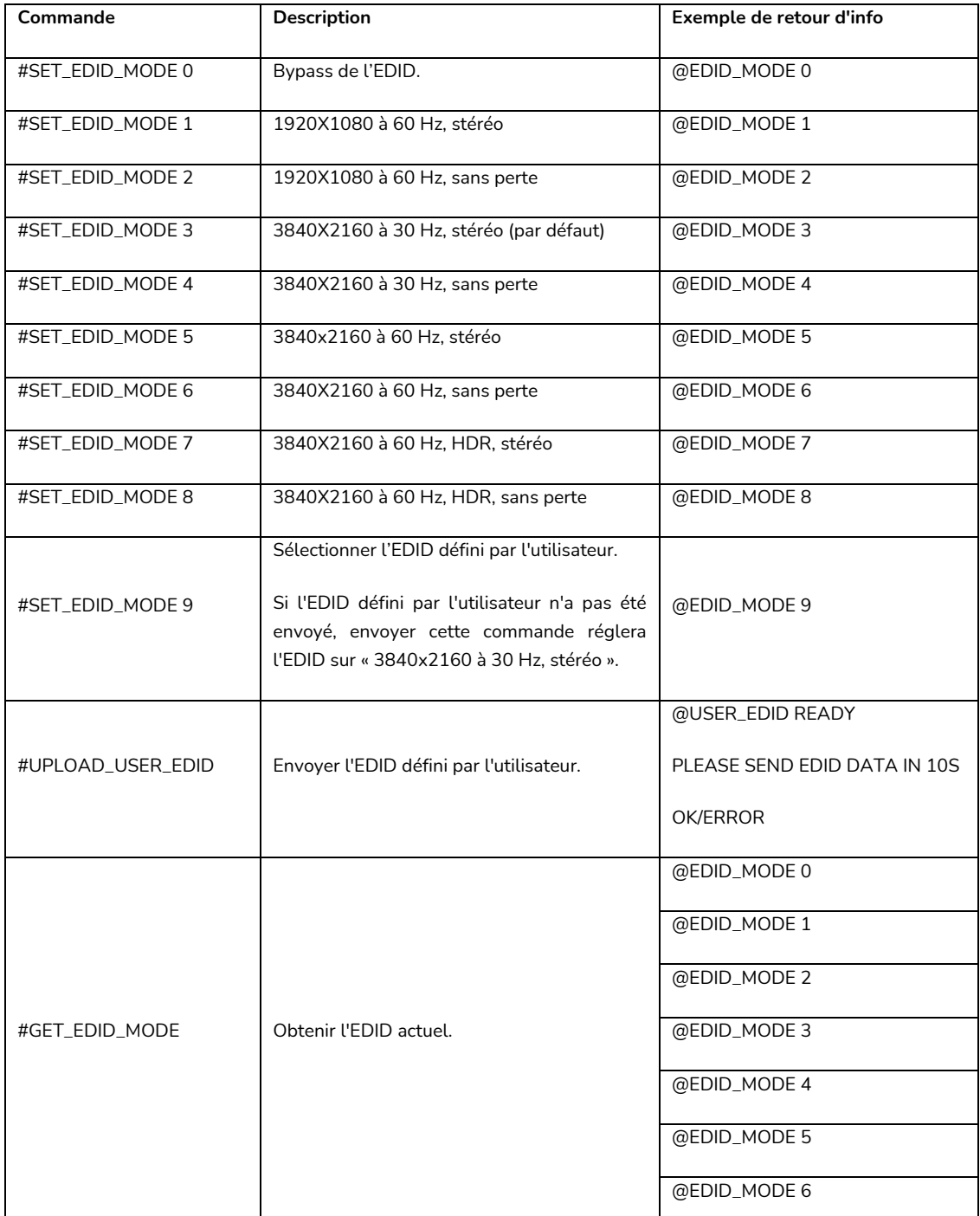

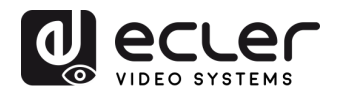

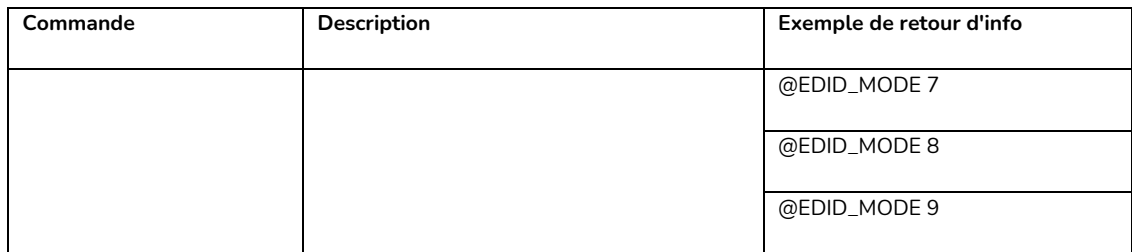

#### <span id="page-14-0"></span>**10.5. Contrôle de l'écran**

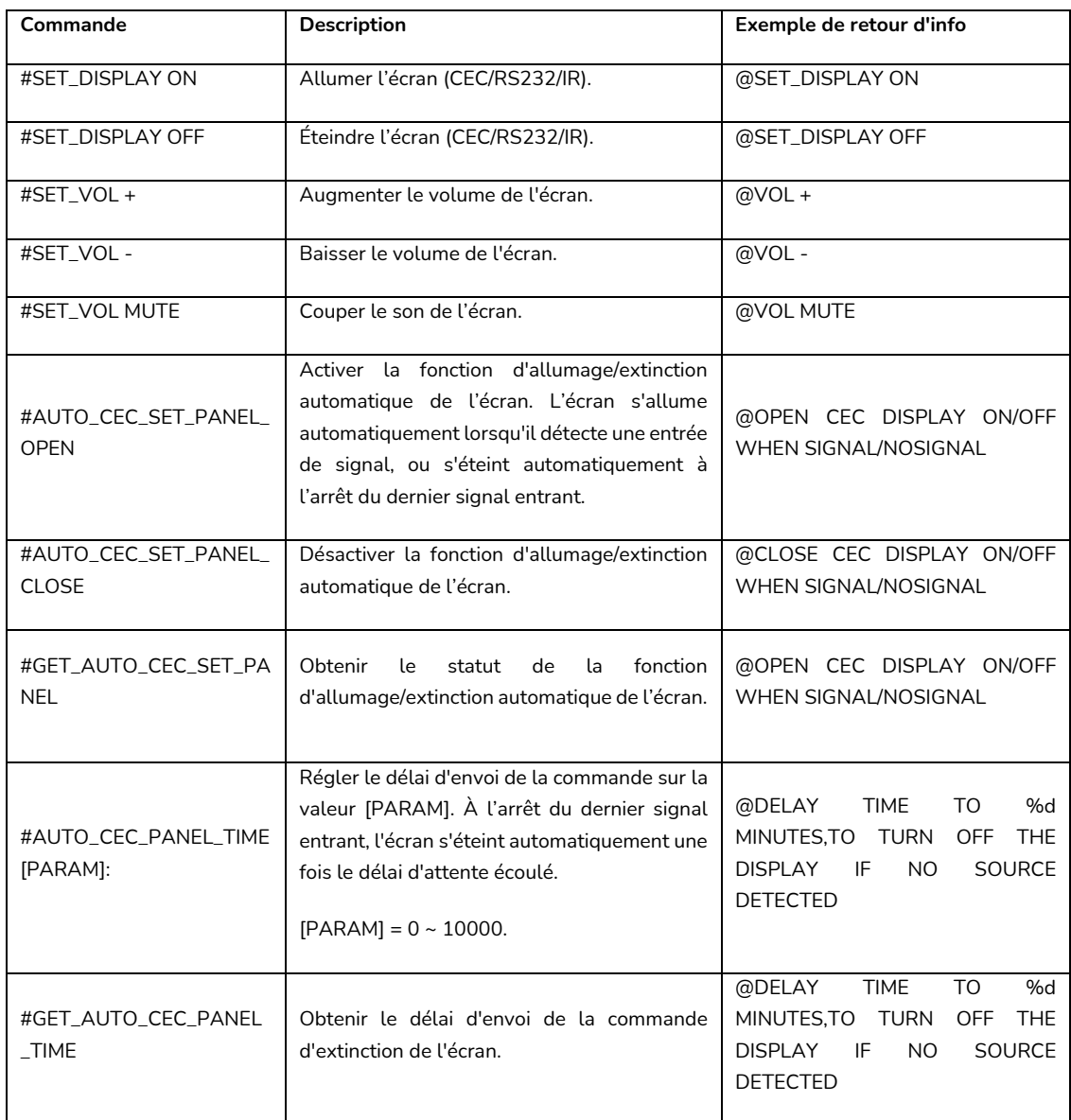

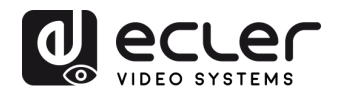

# <span id="page-15-0"></span>**10.6. Contrôle des dispositifs tiers**

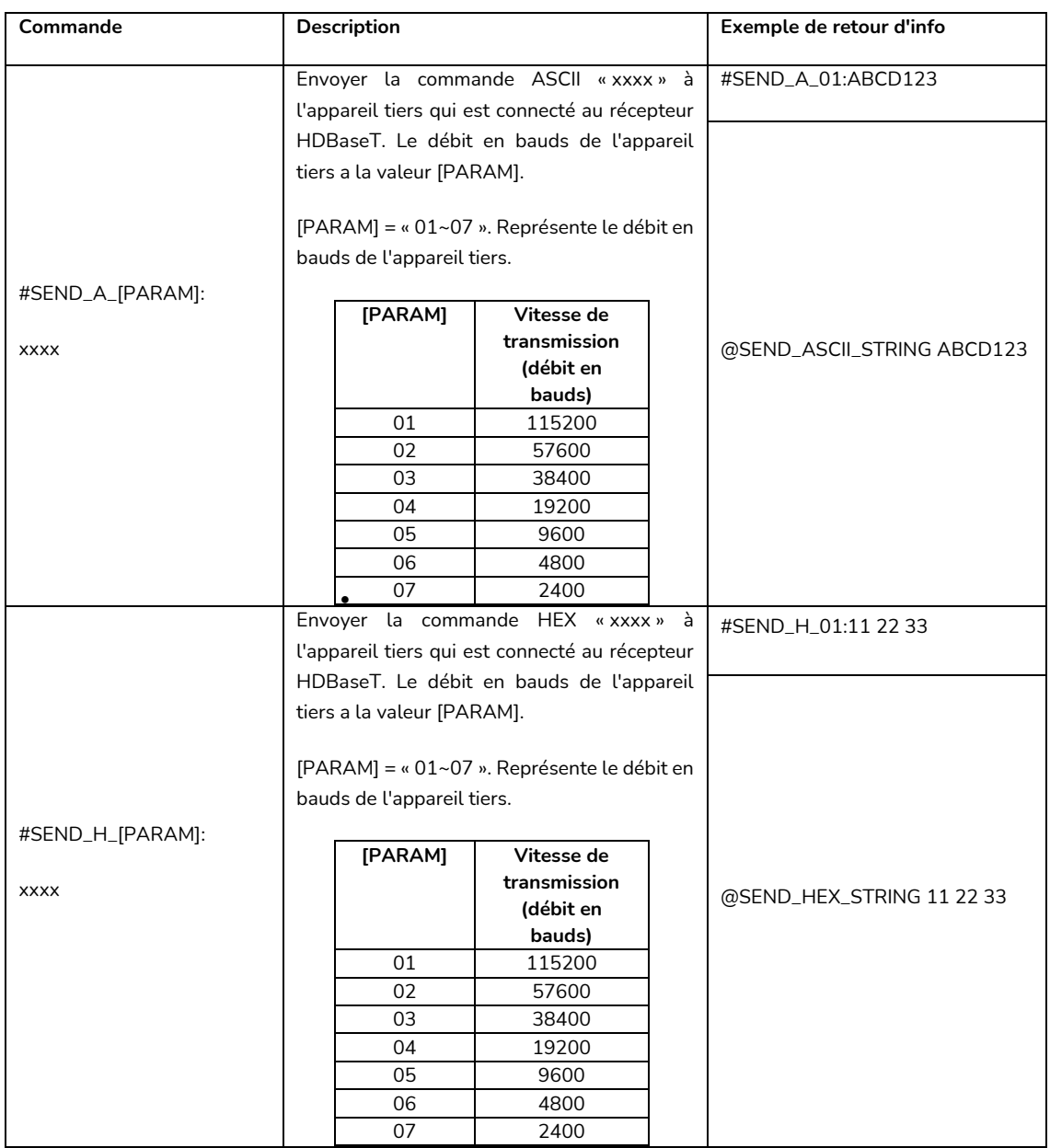

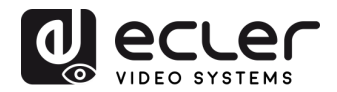

# <span id="page-16-0"></span>**PROGRAMMATION DU BOUTON PAR L'UTILISATEUR**

Presser le bouton **DISPLAY ON/OFF** permet d'allumer et d'éteindre l'écran par le biais de commandes CEC. Si l'écran n'est pas compatible CEC, le bouton **DISPLAY ON/OFF** peut être reprogrammé par la fonction d'apprentissage IR ou une commande RS-232.

#### <span id="page-16-1"></span>**11.1. Programmation par apprentissage IR**

Veuillez suivre les étapes d'apprentissage IR ci-dessous afin de définir les fonctions du bouton **DISPLAY ON/OFF** :

- **1.** Maintenez le bouton **DISPLAY ON/OFF** enfoncé pendant au moins cinq secondes jusqu'à ce que le bouton **SOURCE/AUTO** commence à clignoter afin d'activer le mode d'apprentissage IR.
- **2.** Appuyez sur le bouton **DISPLAY ON/OFF** pour choisir la commande IR ON ou OFF à définir :
	- ➢ L'allumage fixe de la LED du bouton indique que le mode **DISPLAY ON** (allumage) est sélectionné.
	- ➢ Le clignotement de la LED du bouton indique que le mode **DISPLAY OFF**  (extinction) est sélectionné.
- **3.** Pointez la télécommande IR vers le capteur IR et appuyez sur le bouton correspondant de la télécommande IR.
- **4.** Les boutons **SOURCE/AUTO** et **DISPLAY ON/OFF** restent allumés pendant 3 secondes pour indiquer que la commande IR a été apprise : le bouton **SOURCE/ AUTO** continue de clignoter et le bouton **DISPLAY ON/OFF** s'éteint.
- **5.** Maintenez à nouveau le bouton **DISPLAY ON/OFF** enfoncé pendant cinq secondes pour quitter le mode d'apprentissage IR. Veuillez noter que la fonction d'apprentissage IR s'arrête automatiquement après 30 secondes d'inactivité.

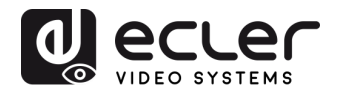

### <span id="page-17-0"></span>**11.2 Programmation de RS-232**

Le bouton **DISPLAY ON/OFF** peut également être programmé pour envoyer des commandes RS-232 grâce aux instructions suivantes :

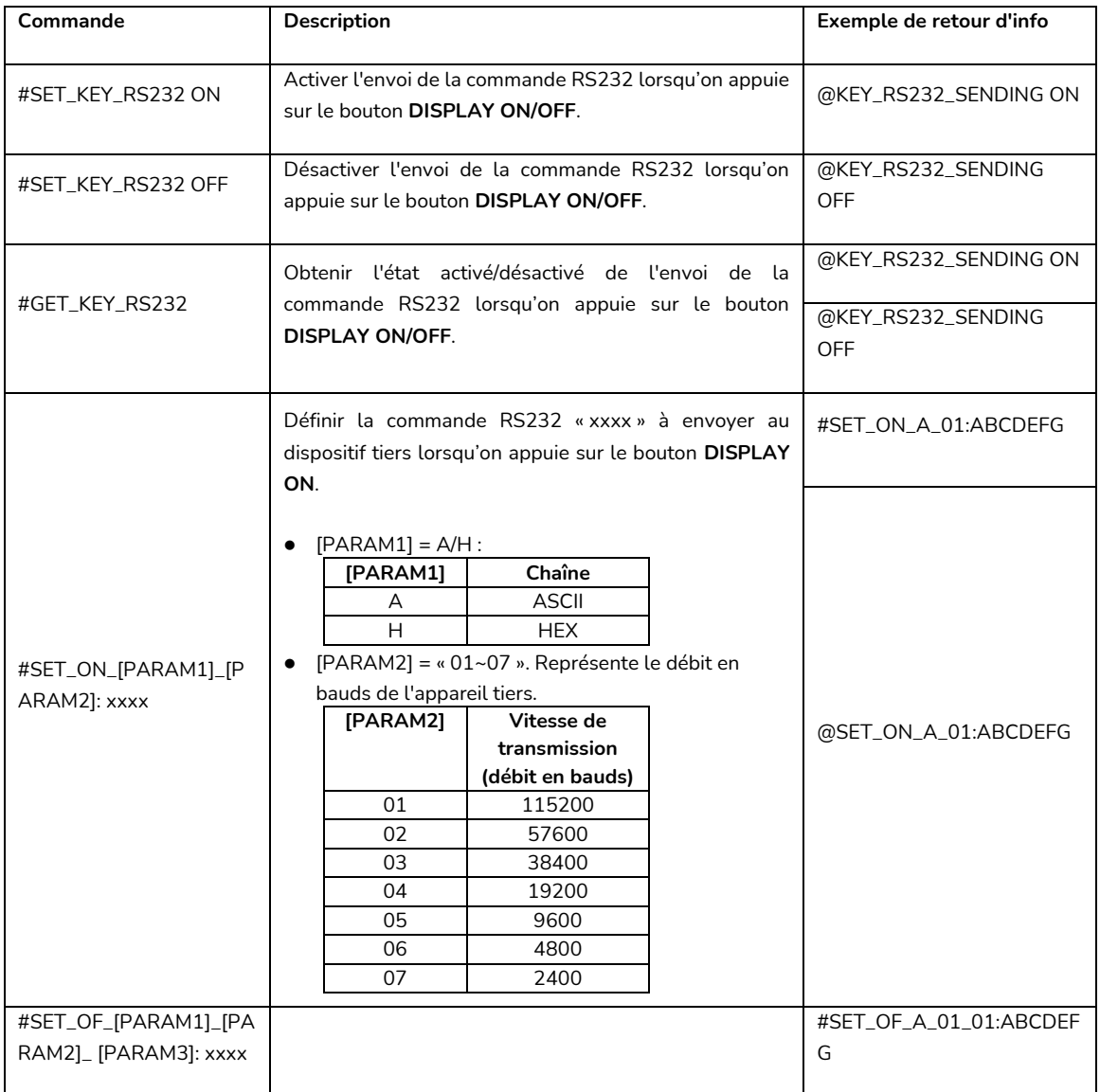

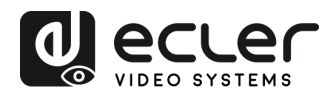

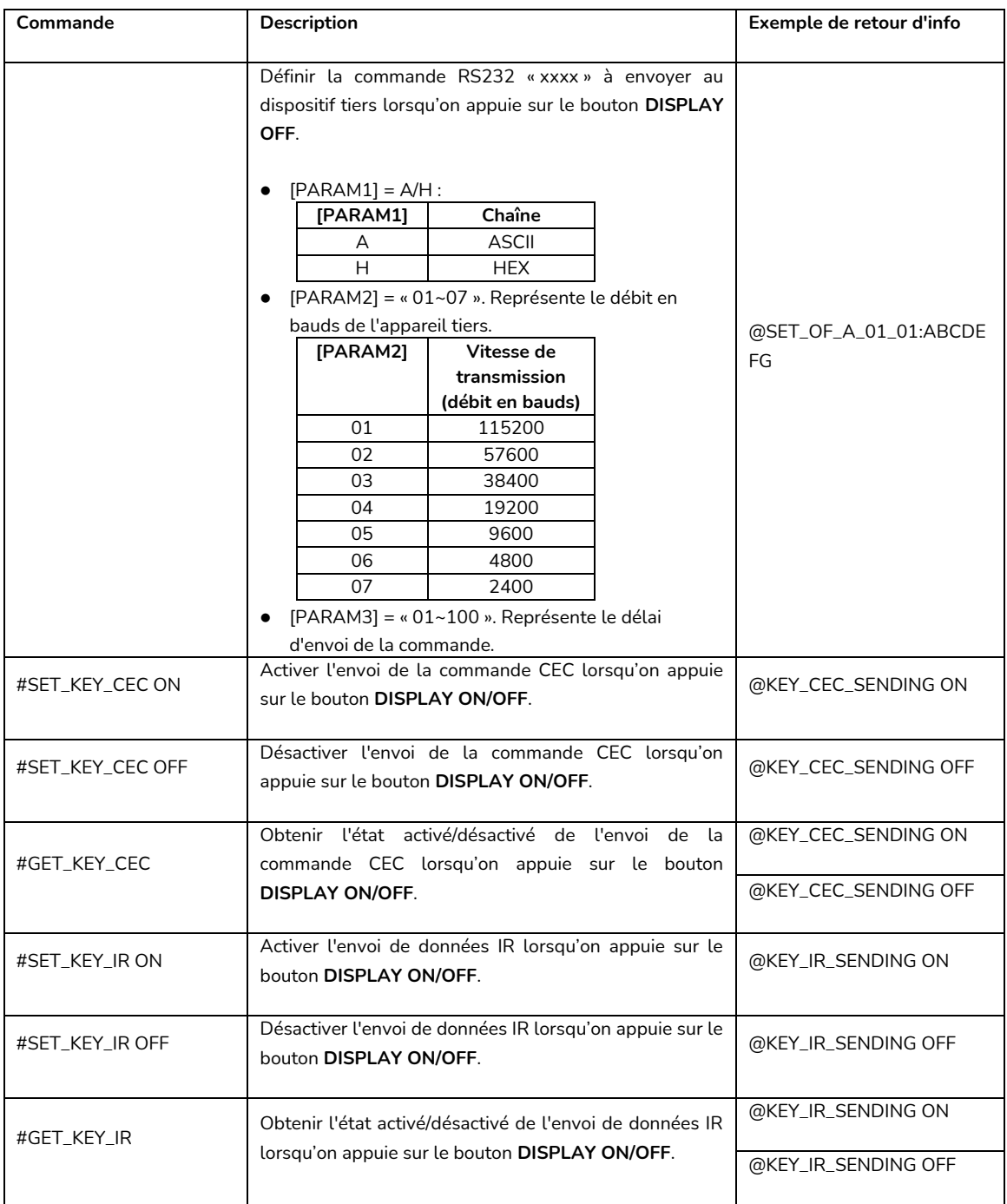

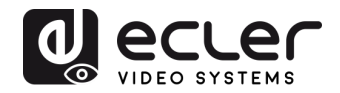

# <span id="page-19-0"></span>**CARACTÉRISTIQUES TECHNIQUES**

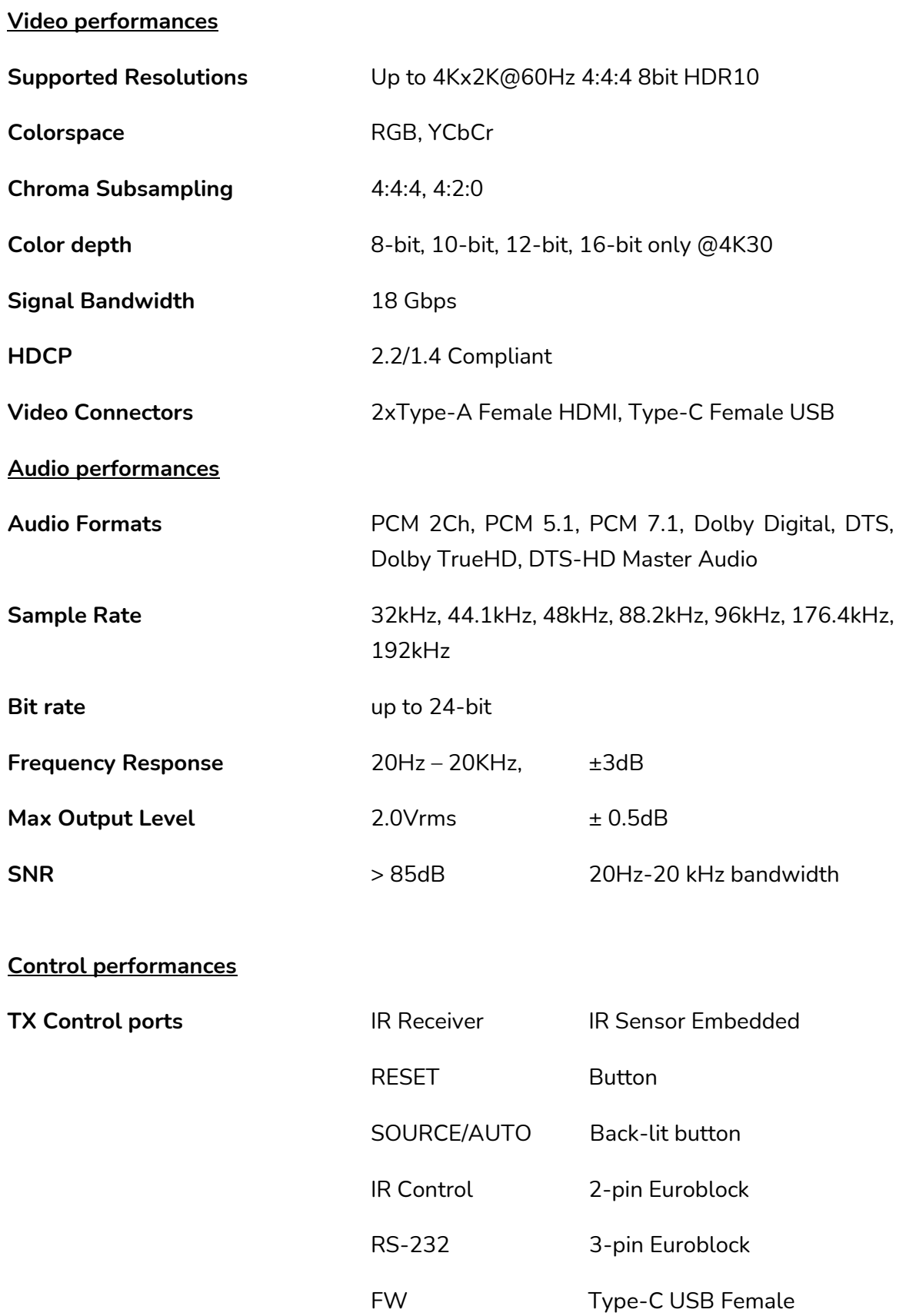

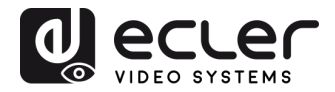

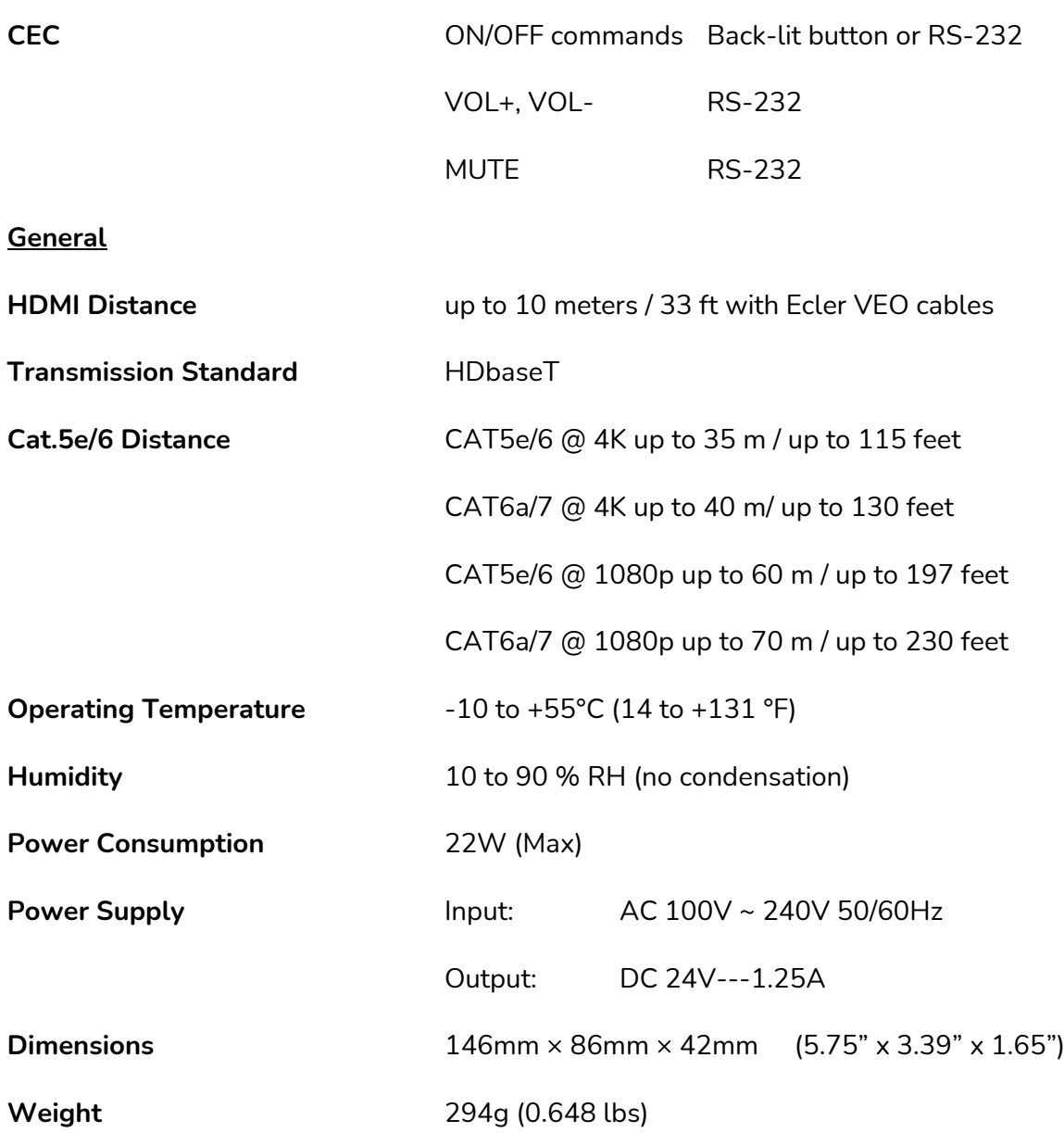

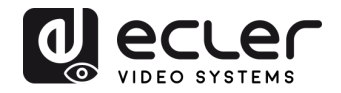

# <span id="page-21-0"></span>**13. SCHÉMA AVEC COTES**

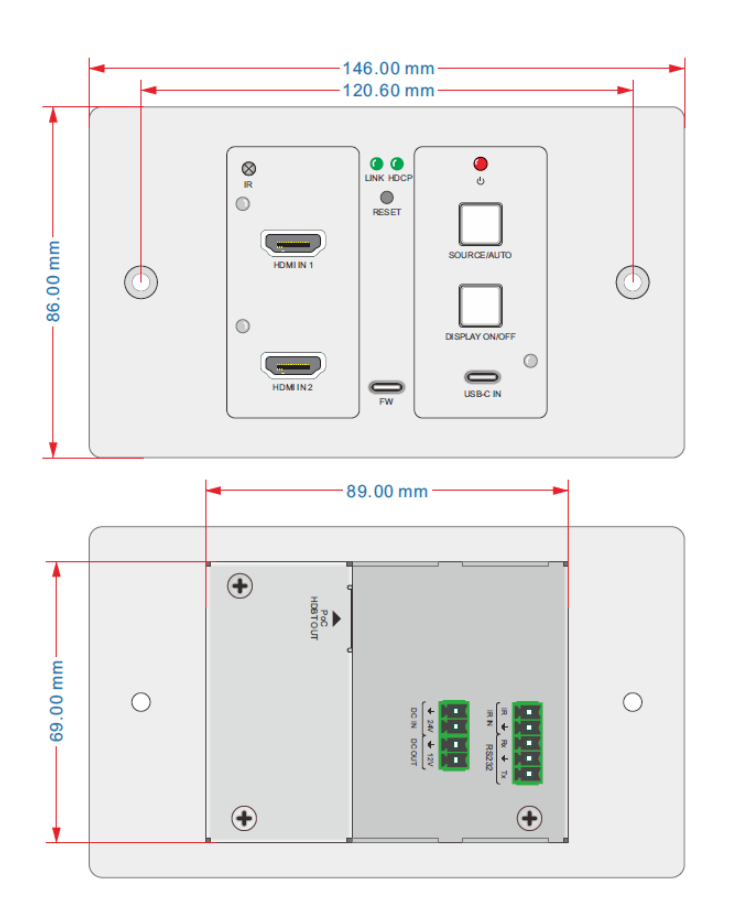

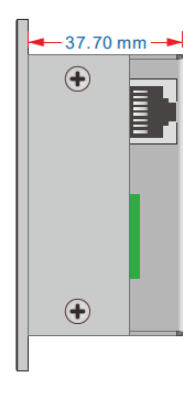

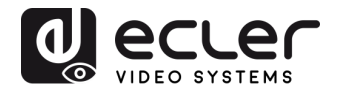

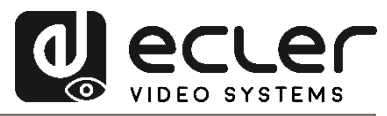

Toutes les caractéristiques du produit sont susceptibles de varier en raison des tolérances de fabrication. **NEEC AUDIO BARCELONA S.L.** se réserve le droit d'apporter à la conception ou à la fabrication des modifications ou améliorations qui peuvent affecter les caractéristiques de ce produit.

Pour les questions techniques, veuillez contacter votre fournisseur, votre distributeur ou remplir le formulaire de contact sur notre site web, dans la rubrique **Support / Technical requests**.

23 Motors, 166-168 08038 Barcelone - Espagne - (+34) 932238403 | [information@ecler.com](mailto:information@ecler.com) [www.ecler.com](http://www.ecler.com/)